# **COMO PAGAR AS TAXAS DO TÍTULO**

\_Entrar na Oficina Virtual da Axencia Tributaria de Galicia (**[ovt.atriga.gal](https://ovt.atriga.gal/)**) e premer en CIDADÁNS.

\_No recadro <mark>PAGO DE TAXAS E PREZOS</mark>, premer en <mark>INICIAR TAXA</mark> (no cadeado aberto).

Premer no cadro azul **INICIAR TAXA** e completar estes 3 pasos:

### **1.**DATOS DA TAXA:

Seleccione os seguintes códigos:

- Consellería: **07** Educación, Ciencia, Univerdidades e Formación Profesional
- Delegación: **13** Servizos Centrais
- Servizo: **03** Ensino Medio
- Taxa: **302003** Expedición de títulos académicos e profesionais correspondentes ás ensinanzas establecidas pola LOE e dos seus duplicados.

Obxecto de pago (Elixir segundo corresponda): **Título de Bacharelato** ou **Título de Técnico Superior**

Datos de pago (Elixir segundo corresponda):

- **54,00 €** :No caso da Tarifa normal
- **27,03 €** :No caso de Familia Numerosa de Categoría Xeral
- As Familias Numerosas de Categoría Especial están exentas do pago da taxa

É moi importante que **o pago dun título nunca se realice** antes da data de fin de estudo, é decir, **non se pode pagar con anterioridade á data da acta de avaliación final.**

#### **2.**DATOS IDENTIFICATIVOS:

OLLO: Aquí deberán figurar os datos do alumno

**3.**MODO DE PAGO:

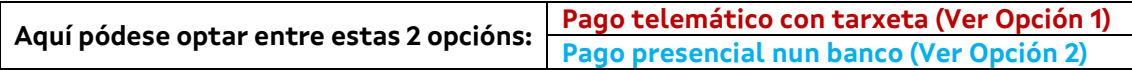

## **OPCIÓN 1: Pago telemático con tarxeta**

Para isto, premer no cadro azul **PAGO TELEMÁTICO.** 

\_IMPORTANTE! Logo de pagar hai que premer no cadro azul XUSTIFICANTE DE PAGAMENTO e descargalo.

\_Por último, hai que enviar o dito XUSTIFICANTE DE PAGAMENTO *(non o Recibo)* ao correo electrónico do centro (ou presentalo na Secretaría) para que lle xestionemos a expedición do título. Se se fixo o pago reducido por ser Familia Numerosa de Categoría Xeral, hai que achegar tamén a debida xustificación.

## **OPCIÓN 2: Pago presencial nun banco**

\_Para isto, premer no cadro azul DESCARGAR MODELO PRESENCIAL.

(Tamén poden usar os impresos de pago de taxas que se entregan co boletín de notas)

\_Logo de ir ao banco e pagar, hai que enviar os 2 exemplares (o *Exemplar para a administración* e o *Exemplar para o interesado*) ao correo electrónico do centro (ou presentalos na Secretaría) para que lle xestionemos a expedición do título. Se se fixo o pago reducido por ser Familia Numerosa de Categoría Xeral, hai que achegar tamén a debida xustificación.